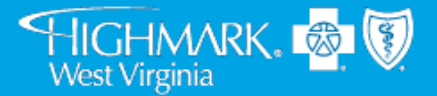

# **PRODUCER PORTAL OVERVIEW**

#### **SENIOR MARKETS PRODUCER PORTAL OVERVIEW - MAXIMIZE THE TOOLS AVAILABLE TO YOU!**

The Producer Portal is one of the most valuable resources for Highmark Senior Markets producers. The portal enables qualified producers to:

- Enroll Medicare clients online
- Check application status
- Order customized enrollment kits
- Request CMS-approved marketing materials
- View and download important documents

To access the producer portal, go to [producer.highmark.com](http://www.highmarkbcbs.com/) and login.

If you need help accessing the Producer Portal please contact your FMO/General Agency.

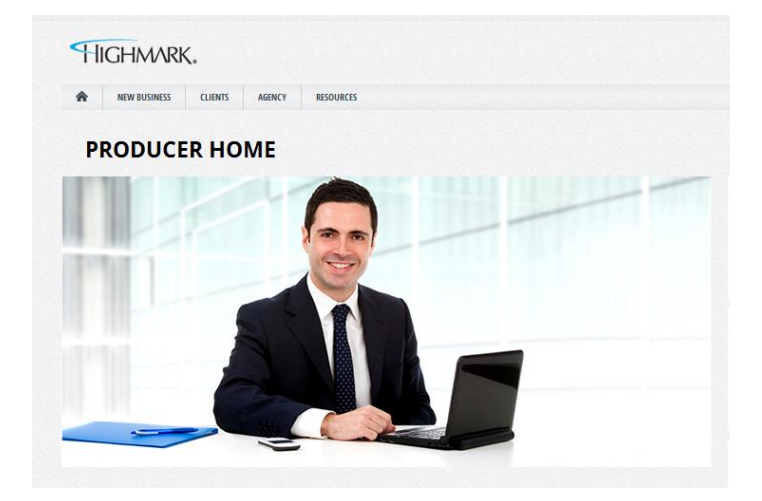

## **DID YOU KNOW THAT YOU CAN ENROLL CLIENTS ONLINE?**

To enroll your clients faster and easier, you can utilize the online enrollment tool. The online enrollment tool also provides instant confirmation that an application has been received by Highmark.

To use the online enrollment tool:

- 1. Log into the Producer Portal
- 2. Click on "New Business" tab then "Medicare" and "Enroll " link.

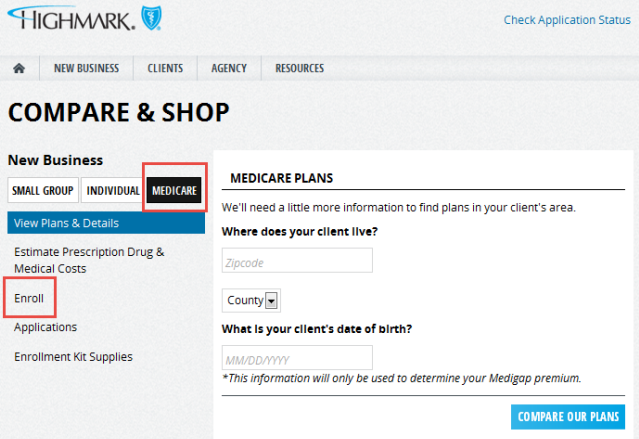

- 3. Enter the Zip Code, select the county the beneficiary resides in, enter their date birth and choose the plan in which they are enrolling.
- 4. After starting the application, you will be required to enter your producer information, including agency and agent code.

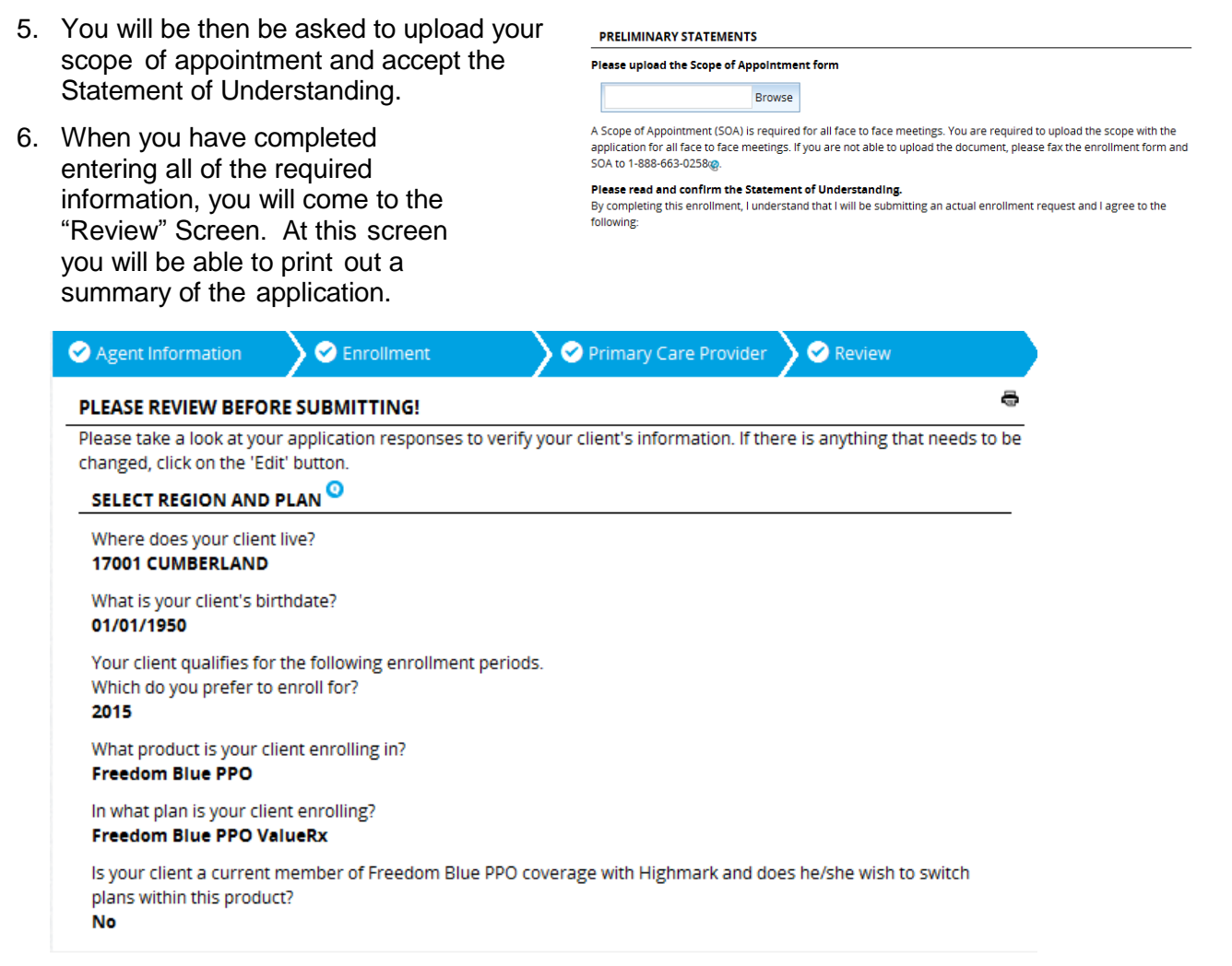

7. After you submit the application, you will be directed to a confirmation screen. At this screen you can email yourself a confirmation for your records.

### **DID YOU KNOW THAT YOU CAN CHECK APPLICATION STATUS ONLINE?**

Once you submit an application to Highmark via online enrollment, you can check the status of the application through the Producer Portal. To check the status of an application:

- 1. Log into the Producer Portal
- 2. Click on "New Business" tab then "Medicare" and "Check Application Status."
- 3. You will be asked to enter the client's zip code, the product applied for and two forms of unique identification. Once the information is entered, you will be able to see the status of the application.

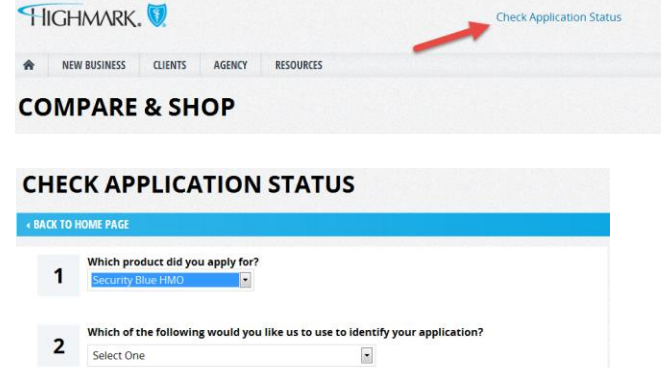

#### **DID YOU KNOW THAT YOU CAN REQUEST ENROLLMENT KITS ONLINE?**

To place an enrollment kit order:

- 1. Log into the Producer Portal
- 2. Click on "New Business" tab then "Medicare" and "Enrollment Kit Supplies"
- 3. A new window will open. Choose "shopPRO" to order enrollment kits.
- 4. Select "Enrollment Kits" to order customized, print-on-demand enrollment kits and select the appropriate region
- 5. Select the product for which you would like to order kits (hover over kit image to view applicable counties)
- 6. Customize the kit with sender or recipient information or select "No Customization" if you wish to order blank kits
- 7. Verify the number of copies and shipping address before placing your order

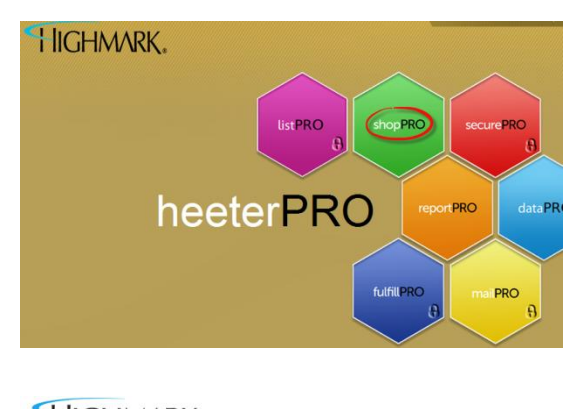

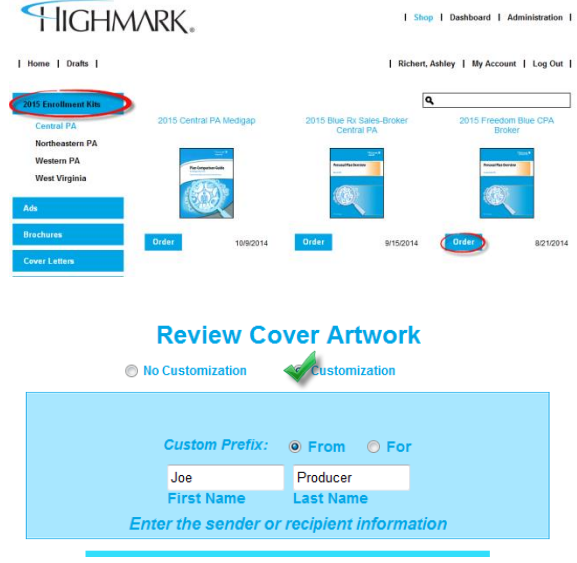

### **DID YOU KNOW THAT YOU CAN REQUEST SENIOR MARKETS ADVERTISEMENTS?**

Highmark Senior Markets has created CMS approved advertisements that you can use to help market your services to current and potential clients. To place a marketing material order:

- 1. Log into the Producer Portal
- 2. Click on "New Business" tab then "Medicare" and "Enrollment Kit Supplies"
- 3. A new window will open. Choose "shopPRO" to order enrollment kits.
- 4. Select the item to order and select the appropriate region
- 5. Customize the material as applicable

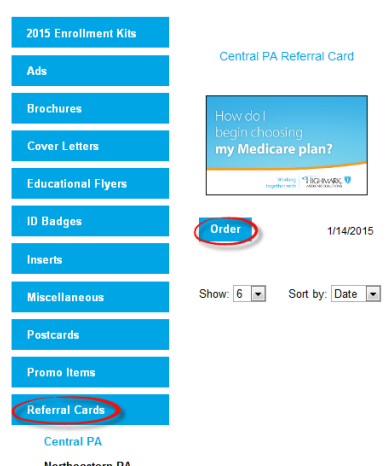

#### **DID YOU KNOW THAT YOU CAN VIEW AND DOWNLOAD IMPORTANT DOCUMENTS ONLINE?**

The producer portal houses many important documents that producers can use to market and sell Highmark Senior Products.

To access these documents, click on the "Resources" tab. All documentation available to producers will be under the "Medicare" heading.

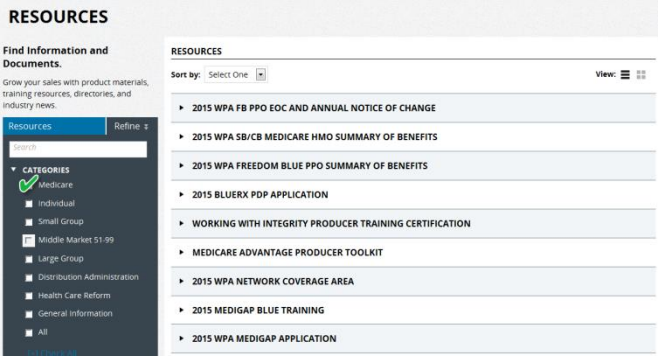

#### **Highmark Senior Markets Producer Contact List**

Web Address: Producer Hotline: Enrollment Fax:

[producer.highmark.com](http://www.highmarkbcbs.com/) 1-800-652-9459 1-888-663-0258